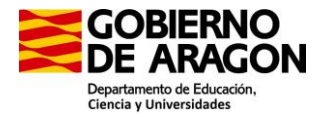

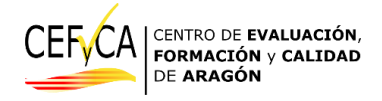

# Manual del aplicador

**En Zaragoza a 6 de mayo de 2024**

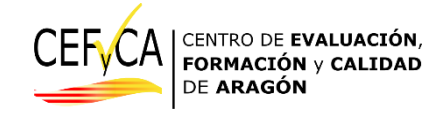

# Índice

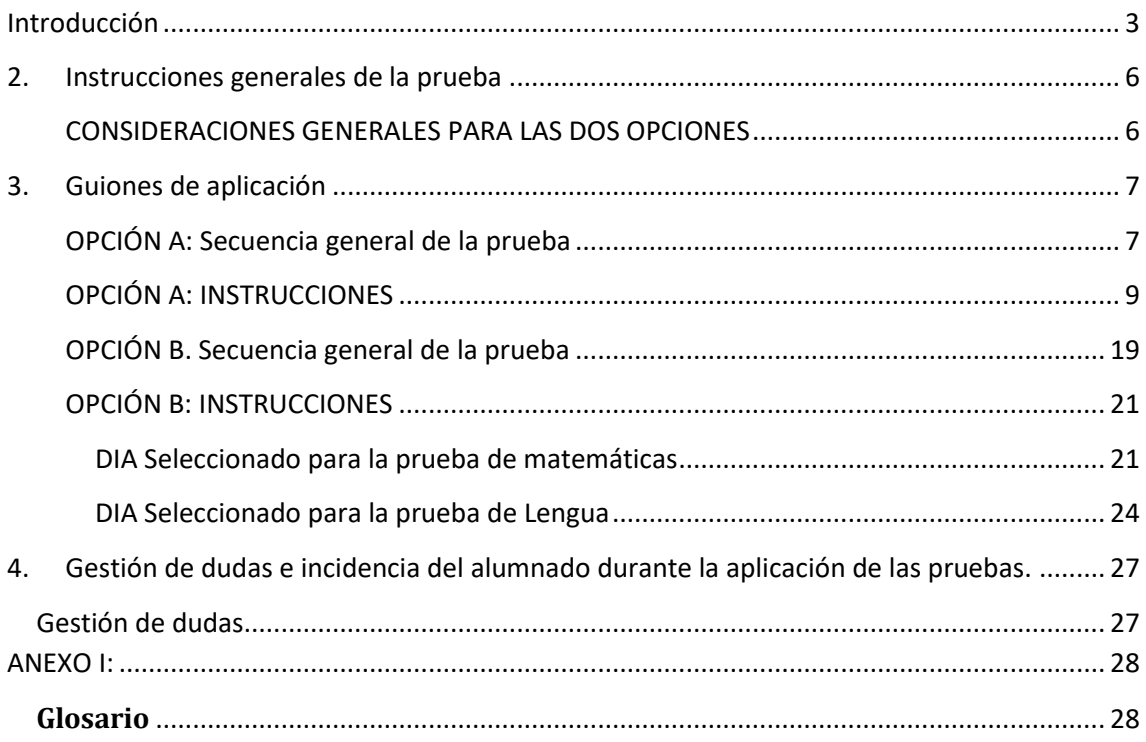

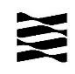

**.** 

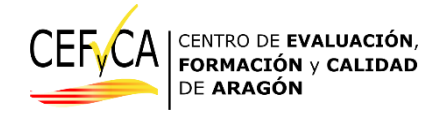

### <span id="page-2-0"></span>**Introducción**

La evaluación de diagnóstico es una tarea compartida, que compete a la totalidad del centro docente, pero el impulso y la responsabilidad última corresponden a la Dirección del centro. La persona encargada de la evaluación de diagnóstico en el centro es el **Coordinador de Evaluación del centro**.

Esta figura será el referente del centro en todos los procesos que se gestionarán y llevarán a cabo por parte del **Centro de Evaluación, Formación y Calidad** (CEFyCA), organismo encargado de la realización de las evaluaciones en Aragón. [AQUÍ](https://cefyca.catedu.es/) pueden consultar la información básica.

Sin embargo, en algunos casos, es posible que precise el apoyo de otras personas en el centro. Para ello se crea la figura del aplicador<sup>1</sup>.

Los aplicadores son docentes del centro que apoyan al coordinador el día de la aplicación de las pruebas. Sólo serán necesarios en los casos en que hubiera varias agrupaciones a la vez realizando las pruebas en lugares diferentes, o en una situación puntual en la que la persona coordinadora no pudiera realizar su labor durante la aplicación de las pruebas.

Las agrupaciones son grupos de estudiantes creados específicamente para la evaluación de diagnóstico. Aunque en los centros los estudiantes tienen un grupo-clase al que pertenecen, es posible que para la evaluación no se pueda respetar esos grupos, por las condiciones de aplicación que se establezcan

Los casos habituales en los que pueden colaborar los aplicadores serán:

- $\triangleright$  Centros Rurales Agrupados (CRA) que tengan varias localidades.
- $\triangleright$  Centros con un número elevado de estudiantes y que precise aplicar en dos o más salas simultáneamente.
- $\triangleright$  Aquellos centros que, por la organización y recursos del centro tengan que aplicar a la vez en dos o más salas.

Por ello se elabora este manual, con el objeto de facilitar la actuación de las personas que tengan que aplicar las pruebas de evaluación de diagnóstico.

<sup>1</sup> **Para mejorar la legibilidad del documento usamos en ocasiones el masculino genérico en las denominaciones de personas y en los sustantivos referidos a personas. Tales términos deben entenderse, a efectos de no discriminación, como referidos a cualquier género. Esta simplificación se ha elegido por motivos relacionados con la economía del lenguaje, no implicando, en ningún caso valoración alguna**.

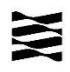

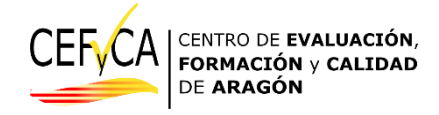

El contenido es:

1) Descripción de los documentos del aplicador: listados, etiquetas, hojas de faltas e incidencias.

2) Instrucciones generales de la prueba.

3) Guiones de aplicación.

## **1. Descripción de los documentos del aplicador**

El proceso de aplicación de las pruebas de diagnóstico requiere de un procedimiento, que debe ser de obligado cumplimiento en todos los centros educativos de Aragón, para garantizar la homogeneidad de la aplicación.

En primer lugar, detallamos cuales son los documentos o materiales que el aplicador necesitará en su tarea. TODOS ELLOS se los facilitará la persona que coordine la evaluación de diagnóstico de su centro.

#### LISTADOS DE AGRUPAMIENTOS

Los listados son el elemento esencial de la evaluación de diagnóstico en el centro.

Aunque en el centro hay grupos establecidos, y por las razones descritas anteriormente, puede ser necesario que se establecen los AGRUPAMIENTOS, que son el conjunto de estudiantes que hará una prueba a la vez en un lugar concreto.

#### **El coordinador los habrá establecido y es de cada uno de esos agrupamientos de los que se le deberá facilitar un listado**.

<span id="page-3-0"></span>En el listado que reciba tendrá identificados a cada estudiante con su nombre, apellidos y un identificador único. En las instrucciones que hay en el siguiente punto se explica cómo se utiliza.

En el listado, además, podrá anotar tanto las faltas de asistencia como las incidencias si las hubiera.

#### ETIQUETAS

El coordinador le facilitará también unas etiquetas para poner en el sitio que corresponde a cada estudiante. En estas etiquetas figura el usuario y contraseña y el mismo identificador único que tiene en el listado.

De esta forma usted podrá identificar el lugar que ocupa cada estudiante.

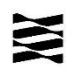

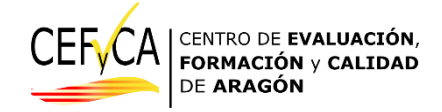

#### FALTAS DE ASISTENCIA E INCIDENCIAS

En el listado que se le ha facilitado podrá anotar las faltas de asistencia e incidencias. Una vez acabe la aplicación deberá entregar este listado con las anotaciones a la persona que coordina la evaluación en su centro para que nos la remita.

Sobre la asistencia debe tener en cuenta que:

- 1. El estudiante que no acuda al centro el día de la prueba **se anotará como falta**.
- 2. El alumnado que se incorpore en los primeros 10 minutos desde el inicio de la prueba, cuando empieza a contar el tiempo, se sentará en el lugar asignado y recibirá un resumen de las instrucciones por parte de la persona coordinadora o aplicadora. No se anota en las incidencias.
- 3. El alumnado que se incorpore **más tarde de los primeros 10 minutos**, podrá incorporarse a la prueba recibiendo un resumen de las instrucciones y la persona coordinadora o aplicadora **anotará esta circunstancia como incidencia en su listado**.
- 4. En el caso de que algún participante, estudiante o docente, manifieste una indisposición momentánea o permanente durante el tiempo de realización de la prueba:
	- i) La dirección del centro habrá previsto **un proceso de comunicación de incidencias, para que usted pueda avisar a la persona que pueda hacerse cargo de esta incidencia**. Salvo que la incidencia así lo requiera, la persona coordinadora o aplicadora no abandonará el aula donde se realizan las pruebas.
	- ii) El estudiante afectado por una indisposición podrá volver a retomar la prueba en el momento que sus circunstancias así lo permitan y de acuerdo con el criterio de la persona coordinadora o aplicadora. Sin embargo, la prueba terminará a la hora prevista también para este participante, sin posibilidad de compensar el tiempo perdido en la incidencia. **Esto se anotará como incidencia.**
- 5. El alumnado que no siga las instrucciones de la prueba podrá ser excluido de inmediato de la misma. **Esto se anotará como incidencia.**

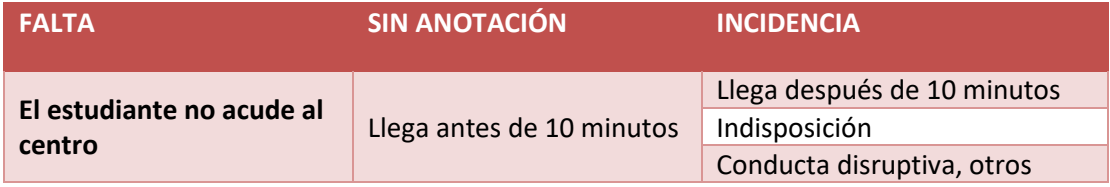

Al acabar la aplicación deberá entregar el listado con las anotaciones a la persona que coordina la aplicación en su centro para que las envíe al CEFyCA.

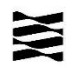

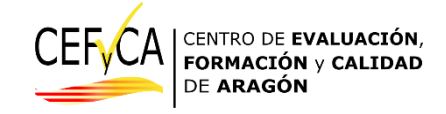

## <span id="page-5-0"></span>**2. Instrucciones generales de la prueba**

Para la realización de las pruebas competenciales del alumnado en las fechas determinadas, se debe seguir **el guion que a continuación proporcionamos, de forma literal**.

Si bien es un proceso sencillo y nada ajeno al personal docente, no se debe obviar ningún punto de los procesos descritos. En aquellos aspectos que se indiquen como recomendables, su toma en consideración favorecerá un desarrollo más fluido de la aplicación.

Aunque es el coordinador quien debe asumir la parte general, consideramos importante que las personas que aplican lo conozcan, por si surge cualquier duda:

#### <span id="page-5-1"></span>**CONSIDERACIONES GENERALES PARA LAS DOS OPCIONES**

- a) El alumnado debe llevar **un lápiz o bolígrafo** para tomar sus notas, si así lo considera.
- b) Para la prueba de competencias específicas **de Matemáticas no están permitidas las calculadoras, ni móviles,** ni el uso de aplicaciones con funciones de cálculo en el equipo.
- c) Las personas coordinadoras y aplicadoras tendrán a su disposición el listado del alumnado participante en el que podrán anotar las incidencias que se produzcan durante el desarrollo de las pruebas.
- d) Cualquier otro personal que el centro considere necesario que apoye al personal de aplicación, deberá respetar las indicaciones de la persona coordinadora, estas instrucciones, y **la estricta confidencialidad de las pruebas**. Se recomienda que este personal de apoyo sea el mínimo imprescindible.
- e) La persona que coordina las pruebas contará con listados que incorporarán los datos de acceso (usuario y contraseña) necesarios para el acceso de cada estudiante a la plataforma MOODLE. Además de estos listados se proporcionarán otros en formato de ETIQUETAS para, una vez recortados, se sitúen en cada puesto/equipo que identifique así el estudiante que ha de ocupar el lugar asignado. Incorporarán, además de los datos de acceso, algún otro dato que identifique al estudiante en el listado de la agrupación.
- f) En el transcurso de la prueba el alumnado podrá manifestar algunas dudas sobre las cuestiones presentes en la prueba. La persona coordinadora, o aplicadora, **no podrá resolver dudas que impliquen orientar sobre parte o el total de la solución a la cuestión**, ni siquiera de vocabulario. Sólo podrán ofrecer ayuda a cuestiones relacionadas con:

-Navegación a través de la plataforma Moodle.

-Finalización y envío de las pruebas.

-Incidencias técnicas de los equipos o uso específico de los mismos.

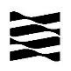

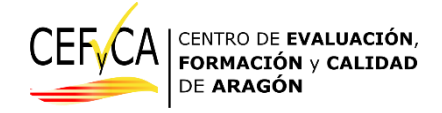

### **El alumnado no podrá acceder a materiales de información o consulta, en papel o digitales, lo que incluye también el acceso a herramientas de consulta en el equipo en el que realiza la prueba**.

Distinguiremos entre opciones A o B para la descripción del guion. A partir de aquí, deberá seguir leyendo la opción que corresponda a su centro.

## <span id="page-6-0"></span>**3. Guiones de aplicación**

#### <span id="page-6-1"></span>**OPCIÓN A: Secuencia general de la prueba**

- 1. Es **recomendable** que los equipos se encuentren en su lugar, encendidos y con la pantalla de acceso al MOODLE de las pruebas. Si bien esta tarea previa se puede desarrollar guiando al alumnado, puede evitar incidencias que provoquen un mayor retraso en el inicio común de las pruebas.
- 2. En cada puesto se colocará una etiqueta con los datos de acceso, usuario y contraseña, que corresponden al estudiante que se ha asignado a ese puesto**. La asignación de puestos debe hacerse secuencial respecto del orden del listado de la agrupación** de alumnado que va a realizar la prueba en cada aula. Hay que recordar que esa etiqueta debe recuperarse y destruirse una vez terminadas las pruebas.
- 3. También se dejará en cada puesto una hoja en blanco que el estudiante podrá usar como papel borrador. Se deberá disponer de hojas suficientes por si el alumnado necesita más papel borrador. Este material también se ha de recuperar y destruir al finalizar las pruebas.
- 4. Se reúne al alumnado de la agrupación que va a ocupar cada aula habilitada en la puerta de acceso a la misma. Se recomienda no dar paso al alumnado al aula hasta que no estén todos los participantes reunidos en el exterior.
- 5. Se procederá a llamar a cada estudiante por orden de lista de la agrupación asignada a esa aula y se le indicará el lugar donde debe sentarse, recordamos, asignado también de forma ordenada secuencial.
- 6. Si un alumno no está presente se llamará al siguiente del listado. El equipo asignado al **estudiante ausente NO se debe ocupar** y se dejará vacante. Sólo se recomienda la utilización de ese equipo en el caso de que algún equipo de otro estudiante no funcione correctamente. Se anotarán las ausencias.
- 7. Una vez se ha completado el aula, se informará en primer lugar de que todo el proceso se ha de desarrollar en silencio y que las dudas se atenderán indicando con la mano levantada. Así también se informará de que las pruebas se han de realizar estrictamente de forma individual.
- 8. La persona coordinadora, o aplicadora si es el caso, procederá a la lectura pausada y clara de las instrucciones que se proporcionan a continuación.
- 9. Cuando las instrucciones determinen, se procederá a que el alumnado introduzca su usuario y contraseña en la plataforma. Estos datos evitan letras que pudieran llevar a confusión, aunque indudablemente se pueden producir errores en esta fase que necesitarán de la intervención de la persona que se encuentra diciendo las instrucciones.

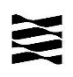

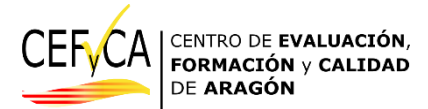

- 10. Siguiendo con las instrucciones, el alumnado llegará a una pantalla donde se solicita un código específico común para todo el alumnado. Este código tiene la función de que todo el alumnado empiece la prueba a la vez y cuente así el mismo tiempo límite para todos. En ese punto la persona coordinadora o aplicadora comprobará que todo el alumnado se encuentra en la pantalla a la espera de introducir el código. Una vez hecha esta comprobación, se recomienda escribir el código común de inicio en la pizarra para que el alumnado inicie la prueba. El código se proporcionará al coordinador con antelación.
- 11. Tras una breve comprobación de que todo el alumnado se encuentra ya en las pruebas, se anotará el momento de inicio de la prueba y se determinará la hora de final 60 minutos más tarde. Se recomienda anotar la hora final en un lugar visible a todo el alumnado.
- 12. A medida que el alumnado vaya terminando la prueba, se recomienda informar al alumnado que indique con la mano levantada que ha terminado y la persona coordinadora o aplicadora comprobará que el estudiante ha finalizado correctamente el proceso. En ningún caso se ha de apagar el equipo o salir de la plataforma MOODLE.
- 13. Cuando un estudiante termine antes de la finalización del tiempo asignado a la prueba, deberá permanecer en su sitio, en silencio, realizando, si así lo desea, actividades de lectura en formato papel o digital no relacionadas con las competencias específicas objeto de la prueba.
- 14. Finalizado el tiempo de la primera prueba, se indicará al alumnado que no hubiera terminado que ha de terminar el ejercicio y enviar de inmediato.
- 15. Se dejará un intervalo de 5 minutos de descanso desde la finalización del tiempo de la primera prueba hasta el comienzo de la segunda.
- 16. Para el alumnado al que se haya determinado una adaptación de tiempo y, por tanto, pueda terminar la primera de las pruebas hasta 20 minutos después, se aplicará el mismo proceso que a los demás cuando expire su tiempo de prueba. Además, para pasar a la segunda prueba, este alumnado tendrá derecho también a los 5 minutos de descanso. Si en la siguiente prueba también tiene determinada una adaptación de tiempo, la coordinación del centro tendrá que tener en cuenta esta circunstancia en la organización.
- 17. Pasados los 5 minutos de descanso, se indicará al alumnado que seleccionen la prueba siguiente y, del mismo modo que con la primera prueba, se proporciona a los estudiantes el código de inicio común. Inmediatamente el coordinador anotará la hora de inicio y la hora de final de esta segunda prueba.
- 18. Al terminar la segunda prueba, y antes de abandonar el aula, no cerrarán el Moodle, ni el navegador ni apagarán el equipo. Dejará las credenciales de acceso y los papeles de apoyo usado en un lugar visible para su destrucción posterior por la coordinación de la prueba. Se procederá del mismo modo que al finalizar la primera, con la salvedad de que será necesario repasar los equipos para terminar y enviar la prueba del alumnado que quizás hubiera abandonado la clase sin hacerlo adecuadamente.
- 19. Finalmente se apagarán los equipos y se destruirán todo el material utilizado por el alumnado, tanto las credenciales de acceso como los papeles que hubiera usado como apoyo.

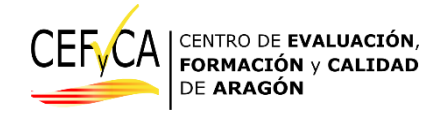

## <span id="page-8-0"></span>**OPCIÓN A: INSTRUCCIONES**

Lo que se proporciona a continuación es un guion que, en la medida de lo posible, debe respetarse, ya que de esta forma las condiciones de aplicación en todos los centros son más homogéneas. Hay dos guiones en esta opción según la prueba por la que se empiece, para facilitar la tarea a las personas que apliquen las pruebas.

Las instrucciones están a dos colores y/o formatos según su función:

*Azul, cursiva, lectura obligada.* 

## **Negro, paréntesis, acotación, que no se lee.**

# EMPEZANDO POR PRUEBA DE MATEMÁTICAS

*"A continuación vais a realizar una prueba que servirá para comprobar vuestros logros en competencias. Haremos dos pruebas, una de matemáticas y otra de lengua.*

*La primera prueba durará 60 minutos y a continuación tendréis un pequeño descanso. Luego haremos la segunda.*

*Por favor, leed con atención las preguntas y las indicaciones que aparecerán.* 

*Si tenéis alguna duda de cómo se maneja el ordenador, levantad la mano y os atenderé. PERO NO PUEDO CONTESTAR A DUDAS SOBRE LAS PREGUNTAS, solo sobre el ordenador y su manejo.*

*La prueba es individual, así que no se puede hablar durante la misma ni preguntar a los demás.*

*Delante de vosotros hay un papel que pone un código. Debajo veréis que pone USUARIO y CONTRASEÑA. Por favor, meted estos datos en su sitio y esperad.* 

**(Los estudiantes meten sus usuarios y contraseñas, y quien aplica ayuda con las incidencias)**

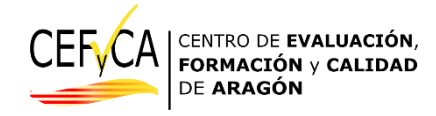

(**Tienen delante la pantalla, CON EL ACCESO AL CURSO. Cuando le dan al curso, aparecen las líneas de las pruebas.**)

*La prueba va de cosas que vemos en clase, y las preguntas son del tipo completar, señalar, marcar...* 

*Cuando ya creáis que hayáis acabado, le daréis a un botón que saldrá en el centro que pondrá "ENVIAR TODO Y TERMINAR". Cuando le deis, os volverá a salir el mismo mensaje en un botón naranja para confirmar que habéis terminado. En este punto, aún podríais volver a la prueba pulsando el botón de cancelar. Cuando hagáis clic por segunda vez en "ENVIAR TODO Y TERMINAR", la prueba se enviará y ya no podréis volver atrás.* 

*Si estáis seguros de haber terminado, le dais y levantáis la mano. Si tenéis dudas al hacer esto, me llamáis. Esperad a que nos acerquemos a vuestro sitio. Aunque acabéis pronto, tenéis que quedaros en el sitio, en silencio y leyendo.*

*Veis que hay dos líneas con un cuadrado azul, en una pone "MATEMÁTICAS". Haced clic ahí.*

*Veréis que nos pide un código, que ahora os daré.* 

*Esforzaos todo lo que podáis en hacerlo bien.*

*Contestad tranquilamente a todo lo que sepáis, y si tenéis alguna duda, dejadla para el final, que podréis volver a esas preguntas no contestadas. Recordad que hay 60 minutos y os da tiempo de sobra.*

*Ahora poned por favor estas letras en la casilla que tenéis delante:*

#### (EL COORDINADOR ESCRIBE EN LA PIZARRA EL CÓDIGO DE ACCESO)

*De acuerdo, ahora dadle al botón "COMENZAR INTENTO". Cuando le deis al botón "comenzar intento" otra vez, empezarán a contar los 60 minutos. Podéis empezar*

(Los estudiantes navegan por la prueba, y quien aplica ayuda con las incidencias)

(A medida que van acabando, la persona que aplica se acerca a cada estudiante, le pide que baje la mano, verifica que han dado al botón "TERMINAR INTENTO" y luego al de "ENVIAR

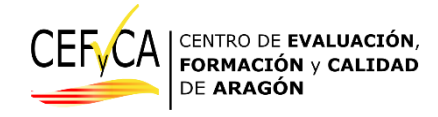

TODO Y TERMINAR" las dos veces que se pide y están en la pantalla general donde aparecen las pruebas).

(Para los estudiantes que tienen 60 minutos, pasado ese tiempo, se les indica que no sigan. Se accede a su prueba y se le pide que dé al botón "TERMINAR INTENTO" y luego al de "ENVIAR TODO Y TERMINAR" las dos veces que se pide. Se quedan en el aula y se les dan 5 minutos de descanso dentro del aula, salvo necesidad).

(Pasados los 5 minutos, vuelven a su mismo puesto y siguen con la segunda prueba)

(Para los estudiantes que tenían más tiempo, que siguen haciendo la prueba, se les aplicará el mismo procedimiento cuando acaben. Se les deja también un descanso y se les hace un resumen de las instrucciones que siguen)

*Vamos a continuar con la siguiente prueba. Veis que pone "LENGUA", dadle clic. Veréis que nos pide un código, que ahora os daré.*

*Os recuerdo que la prueba es individual, así que no se puede hablar durante la misma ni preguntar a los demás.*

*Contestad tranquilamente a todo lo que sepáis, y si tenéis alguna duda, dejadla para el final, que podréis volver a esas preguntas no contestadas. Recordad que hay 60 minutos y os da tiempo de sobra.*

*Esta prueba empieza con un audio. Cuando lo ponga oiréis primero las instrucciones, que serán así:*

(En la prueba aparecerá esta imagen, y el audio es auto guiado. No obstante, se sigue

explicando.)

Este ejercicio consiste en leer, escuchar y contestar preguntas

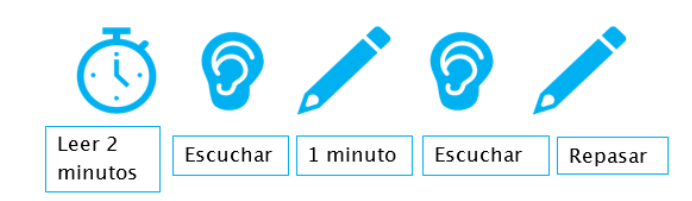

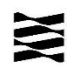

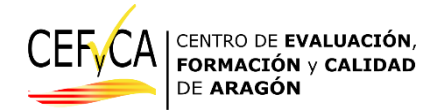

*Primero leeréis las preguntas durante 2 minutos, luego escucharéis el audio, después podréis contestar las preguntas que sepáis durante 1 minuto y volveréis a oír el audio. Después de la segunda vez podréis volver a las preguntas para contestar lo que os falte y repasar.*

*La grabación os irá avisando de lo que hay que hacer.*

*Una vez acabéis de repasar, podréis seguir con el resto de la prueba, que funciona exactamente igual que hemos visto antes.*

*Recordad que en cuanto le deis al botón de "COMENZAR INTENTO", como antes, tendréis 60 minutos para hacerla.*

*Como antes, cuando terminéis y le deis al botón de "ENVIAR TODO Y TERMINAR" tenéis que levantar la mano y esperar a que yo vaya.*

*De acuerdo, ahora dadle al botón "COMENZAR INTENTO".*

*Esforzaos todo lo que podáis en hacerlo bien.*

*Ahora vamos a realizar con la segunda prueba. Por favor, escribid este código en la casilla que tenéis* 

*delante:*

## (EL COORDINADOR ESCRIBE EN LA PIZARRA EL CÓDIGO DE ACCESO)

*De acuerdo, ahora dadle al botón "COMENZAR INTENTO".* 

(Los estudiantes navegan por la prueba, y la persona que aplica ayuda con las incidencias.)

(Cuando los estudiantes que tenían 60 minutos vayan acabando, el coordinador o personal de apoyo, se acercan a cada estudiante, le piden que baje la mano, verifican que han dado al botón de botón "TERMINAR INTENTO" y luego al de "ENVIAR TODO Y TERMINAR" las dos veces que se pide.)

(A los estudiantes se les pide que permanezcan en el aula hasta que una gran mayoría haya terminado.)

(Pasados los 60 minutos, a los estudiantes que no hayan acabado se les indica que no sigan. Se les pide que den al botón "TERMINAR INTENTO" y luego al de "ENVIAR TODO Y TERMINAR" las dos veces que se pide. Si hubieran abandonado el aula, finaliza la prueba el coordinador.)

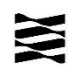

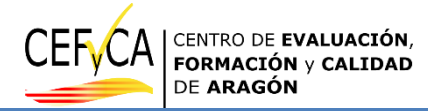

(Para los estudiantes que tenían más tiempo, que siguen haciendo la prueba, se les aplicará el mismo procedimiento cuando acaben. Se verifica que han enviado. Si se ha acabado el tiempo, se procede como con el resto.)

(Antes de que se vayan)

*Os agradecemos mucho la colaboración y el esfuerzo que habéis realizado hoy.*

(SI SE VAN A REALIZAR LOS CUESTIONARIOS A CONTINUACIÓN: Pasado el tiempo establecido, se les indica que pueden salir del aula y se acuerda con ellos la hora exacta en la que tendrán que volver para terminar los cuestionarios, no más de 15-20 minutos, según aconsejen las circunstancias). [APARTADO INSTRUCCIONES DE CUESTIONARIO.](#page-3-0)

(SI NO SE VAN A REALIZAR LOS CUESTIONARIOS A CONTINUACIÓN, FIN DE LA PRUEBA)

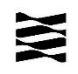

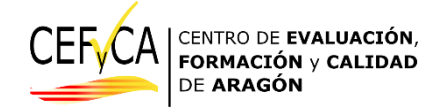

# EMPEZANDO POR PRUEBA DE LENGUA

*"A continuación vais a realizar una prueba que servirá para comprobar vuestros logros en competencias. Haremos dos pruebas, una de lengua y otra de matemáticas.*

*La primera prueba durará 60 minutos y a continuación tendréis un pequeño descanso. Luego haremos la segunda.*

*Por favor, leed con atención las preguntas y las indicaciones que aparecerán.* 

*Si tenéis alguna duda de cómo se maneja el escritorio, levantad la mano y os atenderé. PERO NO PUEDO CONTESTAR A DUDAS SOBRE LAS PREGUNTAS, solo sobre el ordenador y su manejo.*

*La prueba es individual, así que no se puede hablar durante la misma ni preguntar a los demás.*

*Delante de vosotros hay un papel que pone un código. Debajo veréis que pone USUARIO y CONTRASEÑA. Por favor, meted estos datos en su sitio y esperad.* 

(Los estudiantes meten sus usuarios y contraseñas, **y quien aplica** ayuda con las incidencias)

(Tienen delante la pantalla, CON EL ACCESO AL CURSO. Cuando le dan al curso, aparecen las líneas de las pruebas.)

*La prueba va de cosas que vemos en clase, y las preguntas son del tipo completar, señalar, marcar... Cuando ya creáis que hayáis acabado, le daréis a un botón que saldrá en el centro que pondrá "ENVIAR TODO Y TERMINAR". Cuando le deis, os volverá a salir el mismo mensaje en un botón naranja para confirmar que habéis terminado. En este punto, aún podríais volver a la prueba pulsando el botón de cancelar. Cuando hagáis clic por segunda vez en "ENVIAR TODO Y TERMINAR", la prueba se enviará y ya no podréis volver atrás*

*Si estáis seguros de haber terminado, le dais y levantáis la mano. Si tenéis dudas al hacer esto, me llamáis. Esperad a que nos acerquemos a vuestro sitio. Aunque acabéis pronto, tenéis que quedaros en el sitio, en silencio y leyendo.*

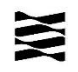

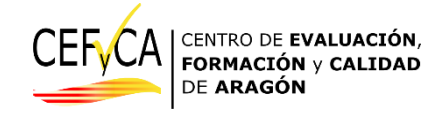

*Veis que hay dos líneas y que en una pone "LENGUA", dadle clic. Veréis que nos pide un código, que ahora os daré.*

*Esforzaos todo lo que podáis en hacerlo bien.*

*Contestad tranquilamente a todo lo que sepáis, y si tenéis alguna duda, dejadla para el final, que podréis volver a esas preguntas no contestadas. Recordad que hay 60 minutos y os da tiempo de sobra.*

*Esta prueba empieza con un audio. Cuando lo ponga oiréis primero las instrucciones, que serán así:*

Este ejercicio consiste en leer, escuchar y contestar preguntas

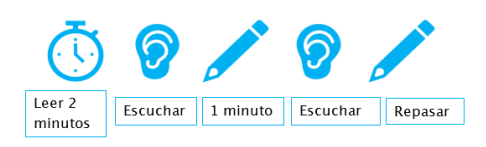

(En la prueba aparecerá esta imagen, y el audio es auto guiado. No obstante, se sigue explicando.)

*Primero leeréis las preguntas durante 2 minutos, luego escucharéis el audio, después podréis contestar las preguntas que sepáis durante 1 minuto y volveréis a oír el audio. Después de la segunda vez podréis volver a las preguntas para contestar lo que os falte y repasar.*

*La grabación os irá avisando de lo que hay que hacer.*

*Una vez acabéis de repasar, podréis seguir con el resto de la prueba.*

*En cuanto le deis al botón de "COMENZAR INTENTO", empezará a contar el tiempo.*

*Cuando ya hayáis acabado y no tengáis nada más que contestar, le daréis a un botón que saldrá en el centro que pondrá "ENVIAR TODO Y TERMINAR". Cuando le deis, os volverá a salir el mismo mensaje en un botón naranja. Le dais y levantáis la mano. Si tenéis dudas al hacer esto, me llamáis. Esperad a que nos acerquemos a vuestro sitio. Aunque acabéis pronto, tenéis que quedaros en el sitio, en silencio y leyendo.*

*Vamos a empezar la prueba. Por favor, escribid este código en la casilla que tenéis delante:* 

(EL COORDINADOR ESCRIBE EN LA PIZARRA EL CÓDIGO DE ACCESO)

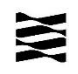

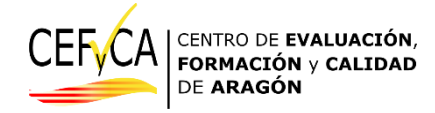

*De acuerdo, ahora dadle al botón "COMENZAR INTENTO". Cuando le deis al botón "comenzar intento" otra vez, empezarán a contar los 60 minutos.*

#### *Esforzaos todo lo que podáis en hacerlo bien.*

((Los estudiantes navegan por la prueba, y quien aplica ayuda con las incidencias)

(A medida que van acabando, el coordinador y personal de apoyo, se acercan a cada estudiante, le piden que baje la mano, verifican que han dado al botón "TERMINAR INTENTO" y luego al de "ENVIAR TODO Y TERMINAR" las dos veces que se pide y están en la pantalla general donde aparecen las pruebas).

(Para los estudiantes que tienen 60 minutos, pasado ese tiempo, se les indica que no sigan. Se accede a su prueba y se le pide que dé al botón "TERMINAR INTENTO" y luego al de "ENVIAR TODO Y TERMINAR" las dos veces que se pide. Se quedan en el aula y se les dan 5 minutos de descanso dentro del aula, salvo necesidad).

(Pasados los 5 minutos, vuelven a su mismo puesto y siguen con la segunda prueba)

(Para los estudiantes que tenían más tiempo, que siguen haciendo la prueba, se les aplicará el mismo procedimiento cuando acaben. Se les deja también un descanso y se les hace un resumen de las instrucciones que siguen) (Para los estudiantes que tenían más tiempo, que siguen haciendo la prueba, se les aplicará el mismo procedimiento cuando acaben. Se les deja también un descanso y se les hace un resumen de las instrucciones que siguen)

*Vamos a continuar con la siguiente prueba. Veréis que pone "MATEMÁTICAS". Haced clic ahí.*

#### *Ahora que nos pide un código, que os daré enseguida.*

*Os recuerdo que la prueba es individual, así que no se puede hablar durante la misma ni preguntar a los demás.*

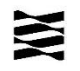

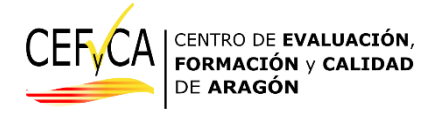

*Contestad tranquilamente a todo lo que sepáis, y si tenéis alguna duda, dejadla para el final, que podréis volver a esas preguntas no contestadas. Recordad que hay 60 minutos y os da tiempo de sobra.*

*Ahora poned por favor estas letras en la casilla que tenéis delante:*

## (EL COORDINADOR ESCRIBE EN LA PIZARRA EL CÓDIGO DE ACCESO)

*De acuerdo, ahora dadle al botón "COMENZAR INTENTO". Cuando le deis al botón "comenzar intento" otra* 

*vez, empezarán a contar los 60 minutos.*

(Los estudiantes navegan por la prueba, **y quien aplica** ayuda con las incidencias.)

(Cuando los estudiantes que tenían 60 minutos vayan acabando, el coordinador o personal de apoyo, se acercan a cada estudiante, le piden que baje la mano, verifican que han dado al botón de botón "TERMINAR INTENTO" y luego al de "ENVIAR TODO Y TERMINAR" las dos veces que se pide.)

(A los estudiantes se les pide que permanezcan en el aula hasta que una gran mayoría haya terminado.)

(Pasados los 60 minutos, a los estudiantes que no hayan acabado se les indica que no sigan. Se les pide que den al botón "TERMINAR INTENTO" y luego al de "ENVIAR TODO Y TERMINAR" las dos veces que se pide. Si hubieran abandonado el aula, finaliza la prueba el coordinador.)

(Para los estudiantes que tenían más tiempo, que siguen haciendo la prueba, se les aplicará el mismo procedimiento cuando acaben. Se verifica que han enviado. Si se ha acabado el tiempo, se procede como con el resto.)

(Antes de que se vayan)

*Os agradecemos mucho el esfuerzo que habéis realizado hoy.*

(SI SE VAN A REALIZAR LOS CUESTIONARIOS A CONTINUACIÓN: Pasado el tiempo establecido, se les indica que pueden salir del aula y se acuerda con ellos la hora exacta en la que tendrán que volver para terminar los cuestionarios, no más de 15-20 minutos, según aconsejen las circunstancias). [APARTADO INSTRUCCIONES DE CUESTIONARIO.](#page-3-0)

(SI NO SE VAN A REALIZAR LOS CUESTIONARIOS A CONTINUACIÓN, FIN DE LA PRUEBA)

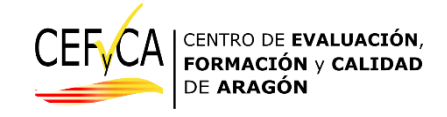

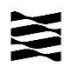

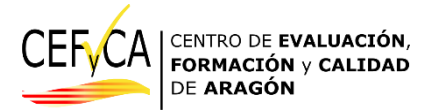

#### <span id="page-18-0"></span>**OPCIÓN B. Secuencia general de la prueba**

- 1. Es **recomendable** que los equipos se encuentren en su lugar, encendidos y con la pantalla de acceso al MOODLE de las pruebas. Si bien estas acciones previas se pueden desarrollar guiando al alumnado, puede evitar incidencias que provoquen un mayor retraso en el inicio común de las pruebas.
- 2. En cada puesto se colocará una etiqueta con los datos de acceso, usuario y contraseña, que corresponden al estudiante que se ha asignado a ese puesto. La asignación de puestos debe hacerse secuencial respecto del orden del listado de la agrupación de alumnado que va a realizar la prueba en cada aula. Hay que recordar que esa etiqueta debe recuperarse y destruirse una vez terminadas las pruebas.
- 3. También se dejará en cada puesto una hoja en blanco que el estudiante podrá usar como papel borrador. Se deberá disponer de hojas suficientes por si el alumnado necesita más papel borrador. Este material también se ha de recuperar y destruir al finalizar las pruebas.
- 4. Se reúne al alumnado de la agrupación que va a ocupar cada aula habilitada en la puerta de acceso a la misma. Se recomienda no dar paso al alumnado al aula hasta que no estén todos los participantes reunidos en el exterior.
- 5. Se procederá a llamar a cada estudiante por orden de lista de la agrupación asignada a esa aula y se le indicará el lugar donde debe sentarse, recordamos, asignado también de forma ordenada secuencialmente.
- 6. Si un alumno no está presente se llamará al siguiente del listado. **El equipo asignado al estudiante ausente NO se debe ocupar** y se dejará vacante. Sólo se recomienda la utilización de ese equipo en el caso de que algún equipo de otro estudiante no funcione correctamente.
- 7. Una vez se ha completado el aula, se informará en primer lugar de que todo el proceso se ha de desarrollar en silencio y que las dudas se atenderán indicando con la mano levantada. Así también se informará de que las pruebas se han de realizar estrictamente de forma individual.
- 8. La persona coordinadora, o aplicadora si es el caso, procederá a la lectura pausada y clara de las instrucciones que se proporcionan a continuación.
- 9. Cuando las instrucciones determinen, se procederá a que el alumnado introduzca su usuario y contraseña en la plataforma. Estos datos evitan letras que pudieran llevar a confusión, aunque indudablemente se pueden producir errores en esta fase que necesitarán de la intervención de la persona que se encuentra diciendo las instrucciones.
- 10. Siguiendo con las instrucciones, el alumnado llegará a una pantalla donde se solicita un código específico común para todo el alumnado. Este código tiene la función de que todo el alumnado empiece la prueba a la vez y cuente así el mismo tiempo límite para todos. En ese punto la persona coordinadora o aplicadora comprobará que todo el alumnado se encuentra en la pantalla a la espera de introducir el código. Una vez hecha esta comprobación, se recomienda escribir el código común de inicio en la pizarra para que el alumnado inicie la prueba. El código se proporcionará con antelación al coordinador.
- 11. Tras una breve comprobación de que todo el alumnado se encuentra ya en las pruebas, se anotará el momento de inicio de la prueba y se determinará la hora de final 60 minutos más tarde. Se recomienda anotar la hora final en un lugar visible a todo el alumnado.

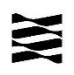

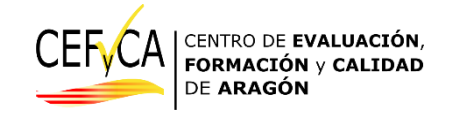

- 12. A medida que el alumnado vaya terminando la prueba, se recomienda informar al alumnado que indique con la mano levantada que ha terminado y la persona coordinadora o aplicadora comprobará que el estudiante ha terminado correctamente el proceso. En ningún caso se ha de apagar el equipo o salir de la plataforma MOODLE.
- 13. Cuando un estudiante termine antes de la finalización del tiempo asignado a la prueba, deberá permanecer en su sitio, en silencio, realizando, si así lo desea, actividades de lectura en formato papel o digital no relacionadas con las competencias específicas objeto de la prueba.
- 14. Una vez terminada la prueba del primer día a la hora que se hubiera determinado, se indicará al alumnado que no hubiera terminado que ha de terminar el ejercicio y enviar de inmediato.
- 15. Previamente a la salida ordenada del alumnado, este no saldrá del MOODLE ni apagará el equipo. Dejará las credenciales de acceso y los papeles de apoyo usado en un lugar visible para su destrucción posterior por la coordinación de la prueba. Se procederá entonces a repasar los equipos para terminar y enviar la prueba del alumnado que quizás hubiera abandonado la clase sin terminar adecuadamente.
- 16. Finalmente se apagarán los equipos y se destruirá todo el material utilizado por el alumnado, tanto las credenciales de acceso como los papeles que hubiera usado como apoyo.
- 17. Al día siguiente se reproducirá exactamente el mismo esquema descrito en estos puntos para la prueba que falte, incluida la sección de la lectura de las instrucciones.

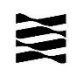

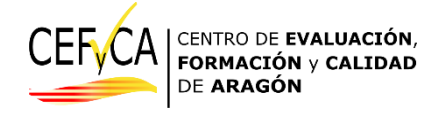

# <span id="page-20-0"></span>**OPCIÓN B: INSTRUCCIONES** *Azul, cursiva, lectura obligada.*

**Negro, paréntesis, acotación, que no se lee.**

El orden de aplicación de las pruebas es el que decida el centro, cumpliendo con las condiciones explicadas previamente para el orden en los agrupamientos y los estudiantes que precisen más tiempo.

## *DIA Seleccionado para la prueba de matemáticas*

<span id="page-20-1"></span>*"A continuación vais a realizar una prueba que servirá para comprobar vuestros logros en competencias. La prueba durará 60 minutos.*

*Por favor, leed con atención las preguntas y las indicaciones que aparecerán. Las pruebas son individuales y no podéis comentarlas con los demás.*

*Si tenéis alguna duda de cómo se maneja el ordenador, levantad la mano y os atenderé. PERO NO PUEDO CONTESTAR A DUDAS SOBRE LAS PREGUNTAS, solo sobre el ordenador y su manejo.*

*La prueba es individual, así que no se puede hablar durante la misma ni preguntar a los demás.*

*Delante de vosotros hay un papel que pone un código. Debajo veréis que pone USUARIO y CONTRASEÑA. Por favor, meted estos datos en su sitio y esperad.*

(Los estudiantes meten sus usuarios y contraseñas, **y quien aplica** ayuda con las incidencias)

(Tienen delante la pantalla, CON EL ACCESO AL CURSO. Cuando le dan al curso, aparecen las líneas de las pruebas.)

*La prueba va de cosas que vemos en clase, y las preguntas son del tipo completar, señalar, marcar...*

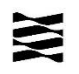

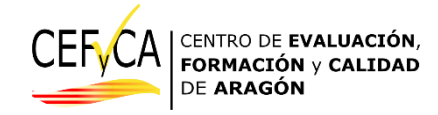

*Cuando ya creáis que hayáis acabado, le daréis a un botón que saldrá en el centro que pondrá "ENVIAR TODO Y TERMINAR". Cuando le deis, os volverá a salir el mismo mensaje en un botón naranja para confirmar que habéis terminado. En este punto, aún podríais volver a la prueba pulsando el botón de cancelar. Cuando hagáis clic por segunda vez en "ENVIAR TODO Y TERMINAR", la prueba se enviará y ya no podréis volver atrás*

*Si estáis seguros de haber terminado, le dais y levantáis la mano. Si tenéis dudas al hacer esto, me llamáis.*

*Esperad a que nos acerquemos a vuestro sitio. Aunque acabéis pronto, tenéis que quedaros en el sitio, en silencio y leyendo.*

Veis que hay dos líneas con un cuadrado azul, en una pone "MATEMÁTICAS". Haced clic ahí.

*Veréis que nos pide un código, que ahora os daré.*

*Esforzaos todo lo que podáis en hacerlo bien.*

*Contestad tranquilamente a todo lo que sepáis, y si tenéis alguna duda, dejadla para el final, que podréis volver a esas preguntas no contestadas. Recordad que hay 60 minutos y os da tiempo de sobra.*

*Ahora poned por favor estas letras en la casilla que tenéis delante:*

(COORDINADOR PONE CÓDIGO DE ACCESO EN LA PIZARRA)

*De acuerdo, ahora dadle al botón "COMENZAR INTENTO". Cuando le deis al botón "comenzar intento" otra vez, empezarán a contar los 60 minutos.*

(Los estudiantes navegan por la prueba, **y quien aplica** ayuda con las incidencias.)

(Cuando los estudiantes que tenían 60 minutos vayan acabando, el coordinador o personal de apoyo, se acercan a cada estudiante, le piden que baje la mano, verifican que han dado al botón de botón "TERMINAR INTENTO" y luego al de "ENVIAR TODO Y TERMINAR" las dos veces que se pide.)

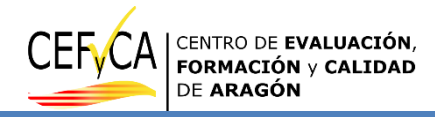

(A los estudiantes se les pide que permanezcan en el aula hasta que una gran mayoría haya terminado.)

(Pasados los 60 minutos, a los estudiantes que no hayan acabado se les indica que no sigan. Se les pide que den al botón "TERMINAR INTENTO" y luego al de "ENVIAR TODO Y TERMINAR" las dos veces que se pide. Si hubieran abandonado el aula, finaliza la prueba el coordinador.)

(Para los estudiantes que tenían más tiempo, que siguen haciendo la prueba, se les aplicará el mismo procedimiento cuando acaben. Se verifica que han enviado. Si se ha acabado el tiempo, se procede como con el resto.)

(Antes de que se vayan)

*Os agradecemos mucho el esfuerzo que habéis realizado hoy.*

(SI SE VAN A REALIZAR LOS CUESTIONARIOS A CONTINUACIÓN: Pasado el tiempo establecido, se les indica que pueden salir del aula y se acuerda con ellos la hora exacta en la que tendrán que volver para terminar los cuestionarios, no más de 15-20 minutos, según aconsejen las circunstancias).

(SI NO SE VAN A REALIZAR LOS CUESTIONARIOS A CONTINUACIÓN, FIN DE LA PRUEBA)

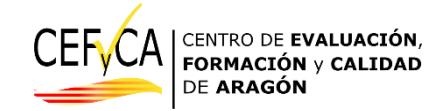

## *DIA Seleccionado para la prueba de Lengua*

<span id="page-23-0"></span>*Por favor, leed con atención las preguntas y las indicaciones que aparecerán. La prueba es individual y no podéis comentarla con los demás.*

*Si tenéis alguna duda de cómo se maneja el ordenador, levantad la mano y os atenderé. PERO NO PUEDO CONTESTAR A DUDAS SOBRE LAS PREGUNTAS, solo sobre el ordenador y su manejo.*

*Delante de vosotros hay un papel que pone un código. Debajo veréis que pone USUARIO y CONTRASEÑA. Por favor, meted estos datos en su sitio y esperad.*

(Los estudiantes meten sus usuarios y contraseñas, **y quien aplica** ayuda con las incidencias) (Tienen delante la pantalla, CON EL ACCESO AL CURSO. Cuando le dan al curso, aparecen las líneas de las pruebas.)

*La prueba va de cosas que vemos en clase, y las preguntas son como las que veis en el dibujo que aparece en pantalla: completar, señalar, marcar...*

*Cuando ya creáis que hayáis acabado, le daréis a un botón que saldrá en el centro que pondrá "ENVIAR TODO Y TERMINAR". Cuando le deis, os volverá a salir el mismo mensaje en un botón naranja para confirmar que habéis terminado. En este punto, aún podríais volver a la prueba pulsando el botón de cancelar. Cuando hagáis clic por segunda vez en "ENVIAR TODO Y TERMINAR", la prueba se enviará y ya no podréis volver atrás.* 

*Si estáis seguros de haber terminado, le dais y levantáis la mano. Si tenéis dudas al hacer esto, me llamáis.*

*Esperad a que nos acerquemos a vuestro sitio. Aunque acabéis pronto, tenéis que quedaros en el sitio, en silencio y leyendo.*

*.*

*Buscad el icono que pone "LENGUA", y dadle clic. Veréis que nos pide un código, que ahora os daré.*

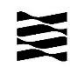

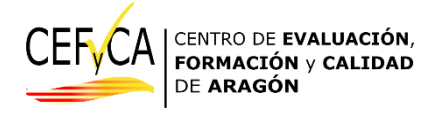

*Esta prueba empieza con un audio. Cuando lo ponga oiréis primero las instrucciones, que serán así:* Este ejercicio consiste en leer, escuchar y contestar preguntas Leer<sub>2</sub> Escuchar 1 minuto Escuchar Repasar minutos (Esta imagen aparecerá en la prueba) *Primero leeréis las preguntas durante 2 minutos, luego escucharéis el audio, después podréis contestar las preguntas que sepáis durante 1 minuto y volveréis a oír el audio. Después de la segunda vez podréis volver a las preguntas para contestar lo que os falte y repasar. La grabación os irá avisando de lo que hay que hacer. Una vez acabéis de repasar las preguntas del primer bloque, podréis seguir con el resto de la prueba. Esforzaos todo lo que podáis en hacerlo bien. Contestad tranquilamente a todo lo que sepáis, y si tenéis alguna duda, dejadla para el final, que podréis volver a esas preguntas no contestadas. Recordad que hay 60 minutos y os da tiempo de sobra. Ahora poned por favor estas letras en la casilla que tenéis delante:* (COORDINADOR ESCRIBE CÓDIGO DE ACCESO EN LA PIZARRA) *De acuerdo, ahora dadle al botón "COMENZAR INTENTO". Cuando le deis al botón "comenzar intento" otra vez, empezarán a contar los 60 minutos.* (Los estudiantes navegan por la prueba, **y quien aplica** ayuda con las incidencias.)

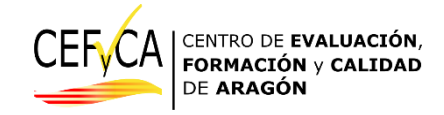

(Cuando los estudiantes que tenían 60 minutos vayan acabando, el coordinador o personal de apoyo, se acercan a cada estudiante, le piden que baje la mano, verifican que han dado al botón de botón "TERMINAR INTENTO" y luego al de "ENVIAR TODO Y TERMINAR" las dos veces que se pide.)

(A los estudiantes se les pide que permanezcan en el aula hasta que una gran mayoría haya terminado.)

(Pasados los 60 minutos, a los estudiantes que no hayan acabado se les indica que no sigan. Se les pide que den al botón "TERMINAR INTENTO" y luego al de "ENVIAR TODO Y TERMINAR" las dos veces que se pide. Si hubieran abandonado el aula, finaliza la prueba el coordinador.)

(Para los estudiantes que tenían más tiempo, que siguen haciendo la prueba, se les aplicará el mismo procedimiento cuando acaben. Se verifica que han enviado. Si se ha acabado el tiempo, se procede como con el resto.)

## **(Antes de que se vayan)**

*Os agradecemos mucho el esfuerzo que habéis realizado estos dos días.*

(SI SE VAN A REALIZAR LOS CUESTIONARIOS A CONTINUACIÓN: Pasado el tiempo establecido, se les indica que pueden salir del aula y se acuerda con ellos la hora exacta en la que tendrán que volver para terminar los cuestionarios, no más de 15-20 minutos, según aconsejen las circunstancias). APARTADO INSTRUCCIONES DE CUESTIONARIO.

(SI NO SE VAN A REALIZAR LOS CUESTIONARIOS A CONTINUACIÓN, FIN DE LA PRUEBA)

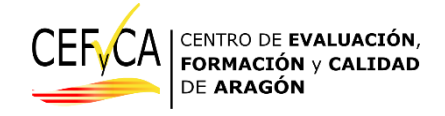

## <span id="page-26-0"></span>**4. Gestión de dudas e incidencia del alumnado durante la aplicación de las pruebas.**

#### <span id="page-26-1"></span>**Gestión de dudas.**

En el transcurso de la prueba el alumnado podrá manifestar algunas dudas sobre las cuestiones presentes en la prueba. La persona coordinadora, o aplicadora, **no podrá resolver dudas** que impliquen orientar sobre parte o el total de la solución a la cuestión. Sólo podrán ofrecer ayuda a cuestiones relacionadas con:

- i) Navegación a través de la plataforma Moodle.
- ii) Finalización y envío de las pruebas.
- iii) Incidencias técnicas de los equipos o uso específico de los mismos.

El alumnado no podrá acceder a materiales de información o consulta, en papel o digitales, lo que incluye también el acceso a herramientas de consulta en el equipo en el que realiza la prueba.

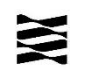

## <span id="page-27-0"></span>**ANEXO I:**

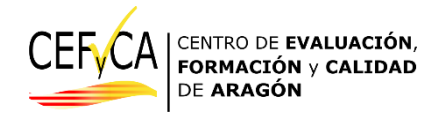

### <span id="page-27-1"></span>**Glosario**

-**Coordinador**: Docente al cargo de la evaluación de diagnóstico en el centro, y que será el referente del CEFyCA para cualquier comunicación. Recibe una formación específica, a distancia, de forma asíncrona, para que la aplicación de estas evaluaciones se realice de acuerdo con los estándares requeridos, que aseguren una aplicación con todas las garantías.

Sus funciones son:

- Coordinar, de acuerdo con los manuales, todo el proceso de gestión (datos, listados) y aplicación de pruebas y cuestionarios.
- Mantener la confidencialidad de las pruebas competenciales, así como de las respuestas de los cuestionarios de contexto.
- > Transmitir las decisiones de organización, instrucciones y resultados al claustro.

 Si hicieran falta aplicadores, coordinar y explicarles su función. -**Aplicador**: Son docentes del centro que apoyan al coordinador el día de la aplicación de las pruebas. Sólo son necesarios en los casos en que hubiera varias agrupaciones a la vez realizando las pruebas en lugares diferentes. Los casos habituales en los que pueden colaborar los aplicadores serán:

- Centros Rurales Agrupados (CRA) que tengan varias localidades.
- Centros con un número elevado de estudiantes y que precise aplicar en dos o más salas simultáneamente.
- $\triangleright$  Aquellos centros que, por la organización y recursos del centro tengan que aplicar a la vez en dos o más salas.

-**Personal externo de apoyo y supervisión**: Personal funcionario externo al centro cuya función es apoyar y comprobar los procedimientos de aplicación de pruebas y cuestionario. Pueden ser personal de inspección, asesorías de centros de profesores, coordinadores de otro centro u otro personal que se pudiera determinar.

-**Listado**: Es el elemento central del trabajo del coordinador. Los listados, que se proporcionarán por el CEFyCA contienen los datos básicos de los estudiantes de los centros.

Además de algunos datos personales, contendrán identificadores únicos (nº GIR u otros similares). Tendrá también accesible **los usuarios y contraseñas de acceso a Moodle,** tanto de las pruebas como de los cuestionarios que serán siempre diferentes.

-**Agrupamiento**: Son grupos de estudiantes creados específicamente para la evaluación de diagnóstico. Aunque en los centros los estudiantes tienen un grupoclase al que pertenecen, es posible que para la evaluación no se pueda respetar esos grupos, por las condiciones de aplicación que se establezcan.

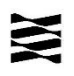

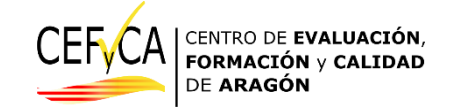

En los casos en que sea necesario realizar estos agrupamientos diferentes de los grupos habituales, se realizará una asignación de cada estudiante a un agrupamiento, generándose un listado específico para cada uno de estos agrupamientos. (p. ej. un estudiante es del grupo A, pero es del agrupamiento 3 para la evaluación de diagnóstico)

Si se dan los casos que comentábamos en "*Aplicado*r", cada uno de los aplicadores deberá contar con el listado del agrupamiento al que vaya a aplicar la prueba.

-**Prueba** (o prueba competencial), se refiere a las pruebas que realizan los estudiantes y cuyos referentes son las competencias específicas de:

 $\checkmark$  Áreas de matemáticas y lengua castellana y literatura en 4<sup>o</sup> de primaria

 $\checkmark$  Materias de matemáticas y lengua castellana y literatura en 2<sup>o</sup> de ESO Estas pruebas se realizan on line, a través de la [plataforma Moodle del CEFyCA.](https://cefyca.es/evaluacion/login/index.php)

-**Cuestionario de contexto**: Son unos cuestionarios que cumplimentan las familias de primaria y los estudiantes en el caso de secundaria. A través de diferentes preguntas que relacionan al alumnado con aspectos de su entorno familiar, social, cultural, económico y educativo se establece una contextualización que se utilizará en el análisis de los resultados.

Este cuestionario ha sido elaborado por el Ministerio de Educación, Formación Profesional y Deportes a partir del modelo que utiliza PISA para establecer, entre otras variables, un índice del estatus social, económico y cultural de los estudiantes.

Estarán disponibles para su descarga en pdf en la [web de CEFyCA,](https://cefyca.catedu.es/) pero su cumplimentación se realiza, igual que las pruebas, on line, a través de la [plataforma](https://cefyca.es/evaluacion/login/index.php)  [Moodle del CEFyCA.](https://cefyca.es/evaluacion/login/index.php)

-**Opción A: DOS PRUEBAS EN UN DÍA**. Las dos pruebas competenciales, Lengua Castellana y Literatura y Matemáticas se aplican contiguas y completas en un único día, a todas y cada una de las agrupaciones de alumnado determinadas por el centro. La duración de esta opción es de 2H y 25'/agrupación. El centro decidirá previamente cuál es el orden de aplicación de las pruebas competenciales, que ha de ser el mismo para todas y cada una de las agrupaciones.

-**Opción B: PRUEBAS SEPARADAS EN DÍAS DIFERENTES**. Cada día se aplica una prueba, a elección del centro, Lengua Castellana y Literatura o Matemáticas. Esta prueba ha de aplicarse completa en ese día a todas y cada una de las agrupaciones de alumnado determinadas por el centro. Al día siguiente se aplicará la prueba que falte. La duración de esta opción es de 1H y 20'/agrupación.

-**Moodle:** Es la plataforma de aprendizaje de código abierto que se va a utilizar para realizar las pruebas y los cuestionarios. La dirección de acceso a las pruebas se proporcionará desde el CEFyCA.

-**Usuarios**: Para entrar a la plataforma Moodle, tanto para responder a las pruebas como a los cuestionarios de contexto, se necesita un usuario y contraseña diferente. Estos se proporcionan en el listado que facilitará el CEFyCA que, para cada

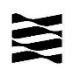

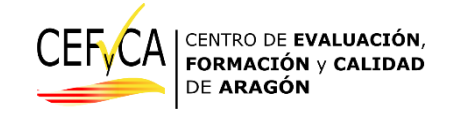

estudiante, tendrá reflejado su usuario y contraseña de acceso a los cuestionarios de contexto y su usuario y contraseña, diferente del anterior, para el acceso a las pruebas.

Estos usuarios, en formato listado, se podrán descargar e imprimir, para confeccionar una especie de "etiqueta" que facilite a los estudiantes el acceso y a los coordinadores el control. En la etiqueta figurará además un código identificador único, que también aparece en el listado.

- **Índice socio económico y cultural (ISEC):** Los resultados obtenidos en las pruebas de las competencias no son comparables en términos de igualdad de oportunidades. Por ello se calcula un índice, denominado índice socio económico y cultural (ISEC), obtenido a partir del **cuestionario de contexto** que cada estudiante responde, que permitirá contextualizar los resultados obtenidos para cada centro educativo.

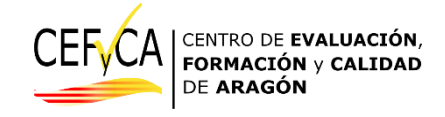

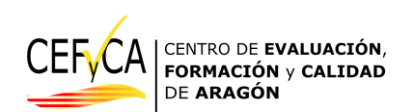

*Departamento de Educación Cultura y Deporte. Gobierno de Aragón.*

*Parque empresarial Dinamiza*

*Avenida ranillas, 5, d 3ª planta*

*50018 ZARAGOZA*